# ЭЛЕКТРОННЫЙ ИНКЛИНОМЕТР ДЛЯ РЕГУЛИРОВКИ УГЛОВ УСТАНОВКИ КОЛЕС (PYYK)

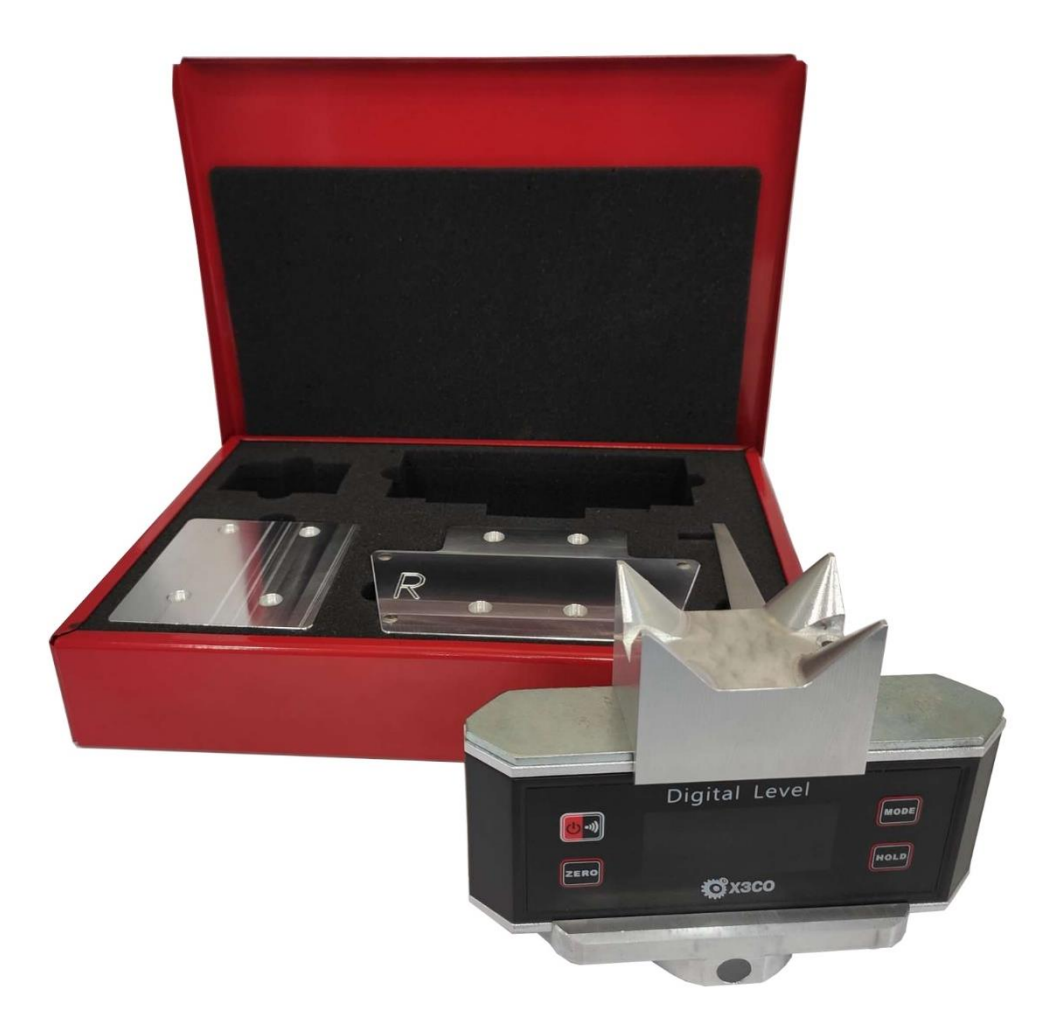

# **СОДЕРЖАНИЕ**

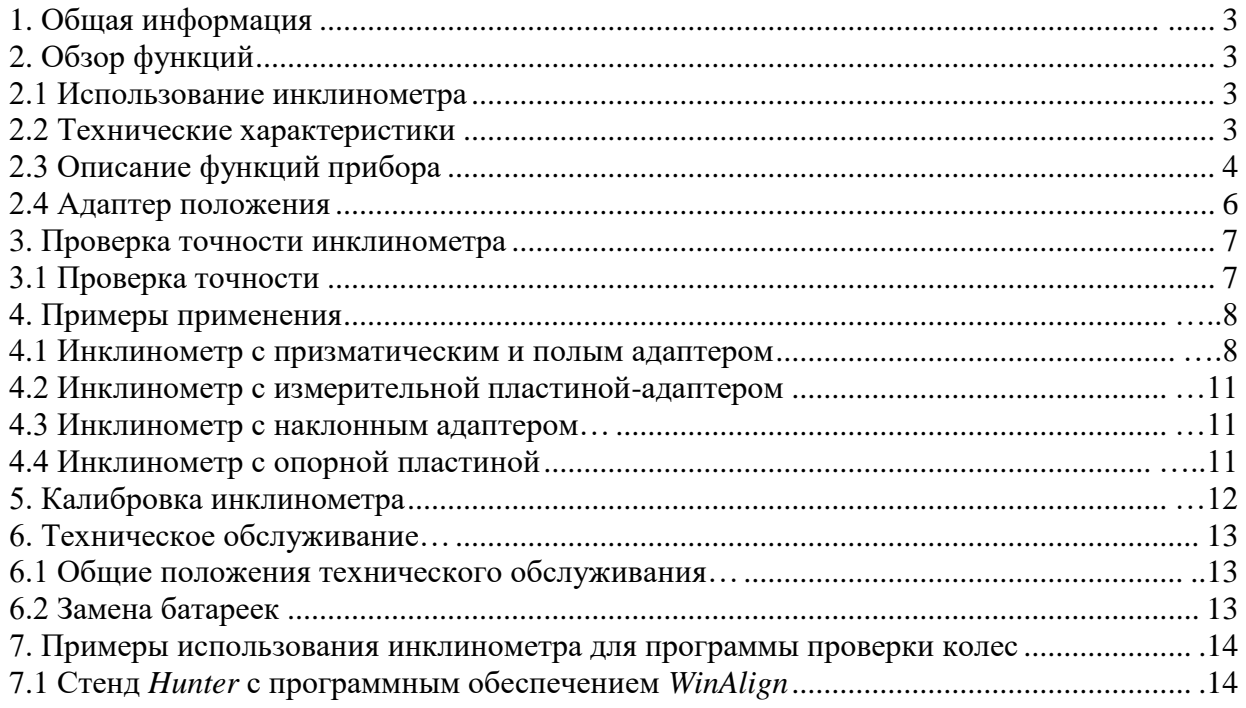

# **1. Общая информация**

**Бережно эксплуатируйте этот измерительный прибор.**

**Внимательно прочитайте инструкцию перед использованием инклинометра. Убедитесь, что инклинометр не был поврежден во время транспортировки. Не используйте инклинометр при высокой влажности окружающей среды. Не погружайте в воду.**

**Храните инклинометр в сухом и непыльном месте.**

**Утилизируйте использованные батареи.**

**Проверить точность прибора перед использованием.** (см. пункт 3)

# **2. Обзор функций**

## **2.1 Использование инклинометра**

Электронный инклинометр предназначен для измерения углов элементов подвески. Позволяет определить угол наклона рычагов подвески или полуосей к горизонтали. Измеренные данные могут быть помещены в компьютерную программу регулировки колес. Могут быть отрегулированы следующие параметры установки колес: развал, угол кастера. Прибор позволяет измерять углы на вертикальной и горизонтальной поверхности.

## **2.2 Технические характеристики**

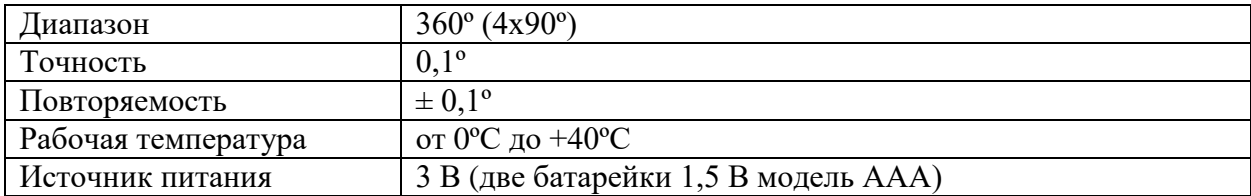

## **2.3 Описание функций прибора**

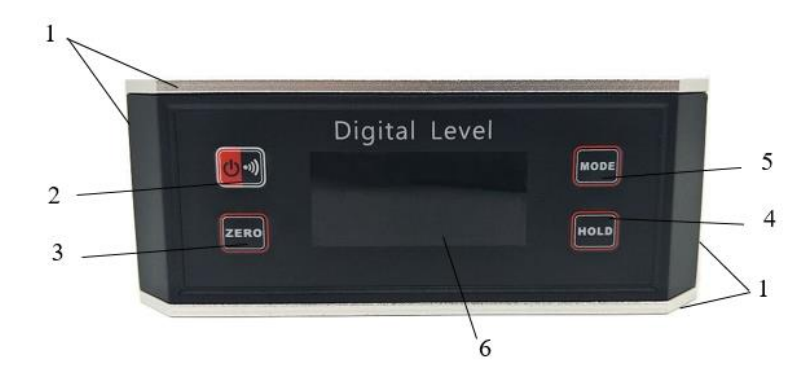

1 – измерительная поверхность; 2 – включение / выключение прибора – включение / выключение звукового сигнала; 3 – кнопка относительного измерения (ZERO); 4 – фиксирование измеренного значения (HOLD); 5 – изменение единицы измерения (MODE); 6 – дисплей

Рисунок 1 –Функциональные кнопки прибора

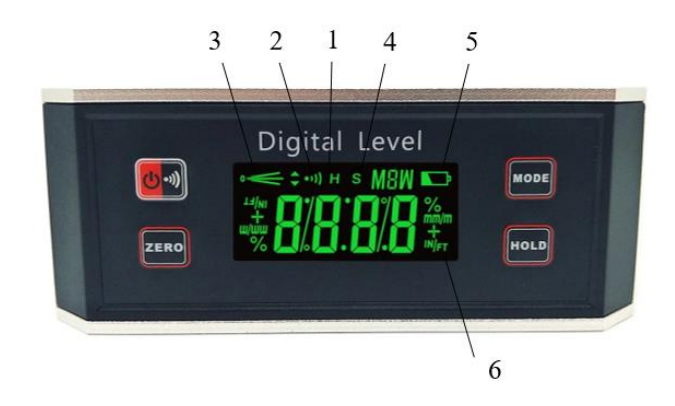

1 – фиксация данных (H); 2 – символ звукового сигнала ( $\blacksquare$ ); 3 – направление перемещения прибора ( $\leq$ ,);4 – относительное измерение (s) 5 – индикатор заряда батареи ( $\geq$ ); 6 – выбранная единица измерения: °, %, мм/м, дюйм/фут (measurement unit: °, %, mm/m, in/ft); Рисунок 2 – Описание символов прибора

#### **Измерение угла**

Перед выполнением измерений убедитесь, что поверхность измеряемой детали сухая и чистая. Нажмите кнопку включения **/** выключения. Отображаемые углы будут в стандартном режиме режим–уровень, т.е. истинная горизонталь отображается как 0,0°, а истинная вертикаль отображается как 90,0°. Установить инклинометр на измеряемой поверхности и записать значение измеряемого угла. Чтобы получить максимально точные показания, необходимо прибор зафиксировать на измеряемой поверхности в течение 10 с, прежде чем записать угол.

Инклинометр позволяет проводить измерения на горизонтальной и вертикальной поверхностях.

Если Вы продолжите поворачивать прибор, цифры на дисплее «переворачиваются», когда прибор перевернут, что позволяет легко читать измеряемые значения в любом положении.

#### **Кнопка (включение / выключение прибора – включение / выключение звукового сигнала)**

Кнопка (включение / выключение прибора – включение / выключение звукового сигнала) имеет две функции.

1-я функция: включает / выключает прибор.

2-я функция: включает / выключает звуковой сигнал при выполнении измерений.

Включение звукового сигнала выполняется нажатием правой части кнопки , при этом в правом верхнем углу дисплея отображается символ «<sup>11</sup>)».

Звуковой сигнал звучит при определенных углах положения инклинометра: « $0 \pm 1^{\circ}$ », « $90^{\circ} \pm 1^{\circ}$ ».

Для отключения звукового сигнала необходимо нажать правую часть кнопки  $\Box$ , на дисплее символ « » будет скрыт.

### **Кнопка ZERO**

Кнопка ZERO позволяет выполнить измерения угла наклона относительно промежуточного положения прибора.

При нажатии кнопки ZERO включается функция относительного измерения.

Режим измерения для функции ZERO позволяет Вам установить угол как опорную точку  $0.0^{\circ}$ , от которой необходимо выполнять измерения.

Пример: Вам может потребоваться, чтобы поверхность, которая фактически находится на 5° от горизонтали, отображалась как 0°, так Вы можете измерить все остальные углы относительно этого положения.

Чтобы установить промежуточную контрольную точку, установите инклинометр на измеряемую поверхность и подождите 5 с. Нажмите кнопку ZERO один раз. В правом верхнем углу дисплея появится символ S, что указывает о включенном режиме относительного измерения.

На дисплее появится – 0. После этого инклинометром возможно измерять углы, относительно новой контрольной точки.

Инклинометр возвращается к базовому отчету при повторном нажатие кнопки ZERO или выключении/включении прибора.

#### **Кнопка MODE (режим)**

Кнопка MODE (режим) позволяет изменять единицы измерения.

Выбор единицы измерений выполняется нажатием на кнопку MODE до появления на дисплее в правой верхней части необходимых единиц измерения °, %, mm/m, in/ft.

#### **Кнопка HOLD (Фиксация)**

Кнопка HOLD позволяет временно фиксировать (удерживать) на дисплеи прибора измеренное значение угла наклона.

Для фиксации (удержания) текущего значения угла наклона элементов подвески необходимо установить прибор на измеряемую поверхность и начать измерения. Нажать кнопку HOLD после этого на дисплее зафиксируется измеренное текущее значение угла наклона. При этом режиме на дисплее в вверху отобразится символ «Н», свидетельствующий о выбранном режиме работы прибора с фиксацией (удержанием) измерения угла наклона. Чтобы отменить отображение на дисплее фиксированного текущего значения угла наклона необходимо нажать кнопку HOLD.

## **2.4 Адаптер положения**

В соответствии с типом автомобиля, на котором выполняются измерения, Вам будет необходим адаптер положения.

### **Призматический адаптер:**

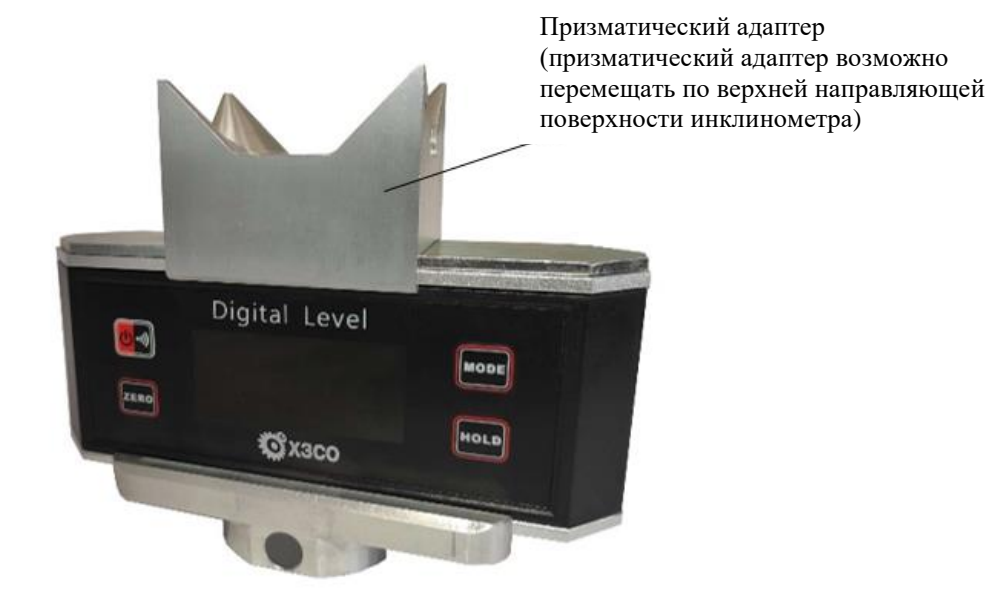

По конструктивным особенностям призматический адаптер подходит для определения углов передней и задней осей.

Призматический адаптер можно сдвигать влево и вправо и фиксировать магнитами на верхней пластине угломера.

Производители транспортных средств определяют поверхность для выполнения измерений.

Перед установкой призматического адаптера на инклинометр необходимо убедиться, что скользящая поверхность на инклинометре всегда чистая и отсутствуют металлические частицы на магнитах призматического адаптера.

#### **Полый адаптер (Cavity-Adaptor)**

Полый адаптер закреплен на инклинометре.

Полый адаптер специально разработан для измерения углов наклона рычагов подвески передней оси автомобиля Mercedes E-Class, Тип W210 (см. примеры использования).

Полый адаптер имеет дополнительный пузырьковый уровень, необходимый для мониторинга вертикальной регулировки инклинометра.

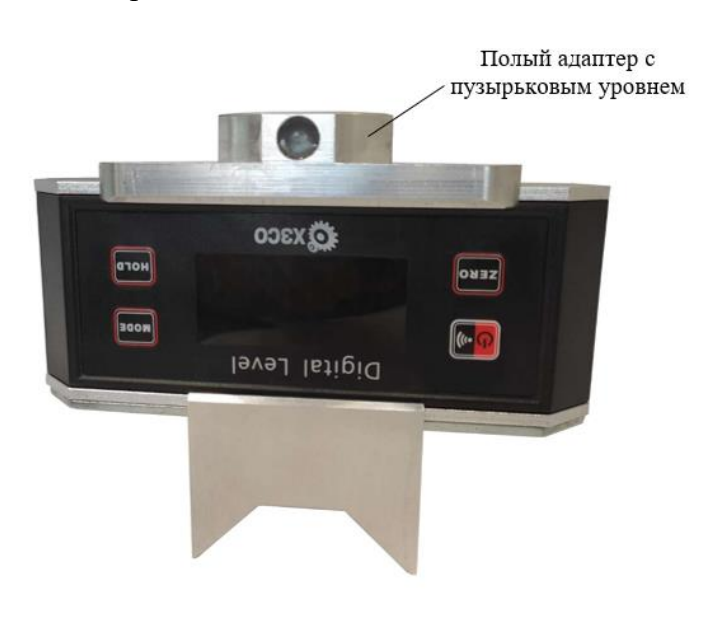

## **3. Проверка точности инклинометра**

Как и все измерительные приборы, инклинометр должен периодически проверяться на точность. Для этого необходимо выполнить действия, указанные в пункте 3.1.

Если Вам необходимо повторно откалибровать инклинометр, самостоятельно выполните калибровку, согласно перечня работ, приведенных в пункте 5, с. 12.

#### **3.1 Проверка точности**

Проводите эту проверку регулярно, особенно после того, когда инклинометр подвергался ударам, падениям или используется в среде, которая отличается более чем на 5°C от среды, в которой он был предыдущий раз откалиброван.

Перед проверкой точности необходимо снять призматический адаптер с инклинометра.

Проверка точности инклинометра выполняется в следующей последовательности:

– установить инклинометр на опорную поверхность так, чтобы прибор был направлен к Вам дисплеем. Для проверки точности инклинометра допускается использовать любую горизонтальную поверхность с максимальным отклонением угла наклона 10°. Подождите 10 с, чтобы устройство полностью установилось и обратите внимание на значение угла на дисплее.

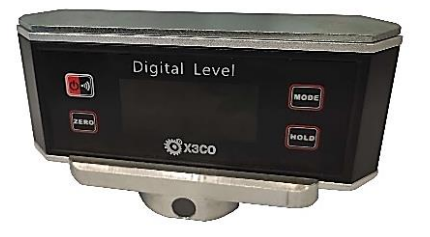

– повернуть прибор к себе задней стенкой. Обязательно установить инклинометр в том же месте, где и первое измерение, ожидайте 10 с прежде чем зафиксировать значение угла, и запишите значение угла, отображенного на дисплее.

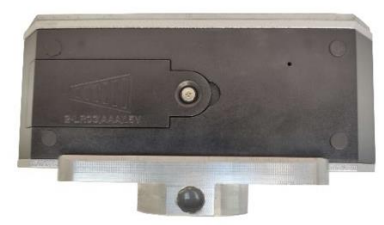

– перевернуть прибор, дисплеем, направленным к Вам. Подождите 10 с и обратите внимание на значение угла, отображенного на дисплее.

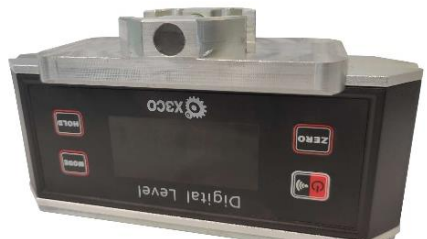

– в завершении проверки точности, повернуть прибор задней стенкой к Вам. Подождите 10 с и проверьте значение угла на дисплее.

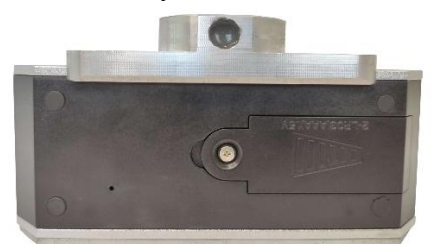

**Если любое из четырех измерений отличается от других более чем на 0,1°, необходимо откалибровать инклинометр** (см. пункт 5, с. 12).

## **4. Примеры применения**

4.1 Инклинометр с призматическим и полым адаптером

#### **Передняя ось автомобиля Mercedes A-Class**

Установить инклинометр с помощью призматического адаптера в 4-х точках контакта на рычаге подвески. Когда инклинометр установлен на измеряемой детали подвески автомобиля на дисплее отображается текущее значение угла наклона. Для фиксации (удержания) на дисплее текущего значения угла наклона необходимо нажать кнопку HOLD. Повторить измерения с другой стороны автомобиля.

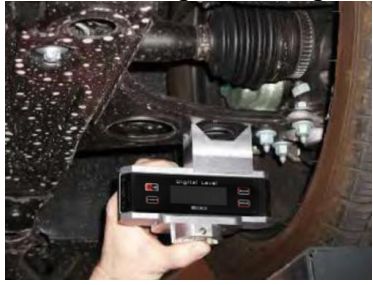

#### **Задняя ось автомобиля Mercedes A-Class**

Установите инклинометр с помощью призматического адаптера на тяге подвески.

Выполнить измерение текущего значения угла наклона.

Повторите измерения с другой стороны автомобиля.

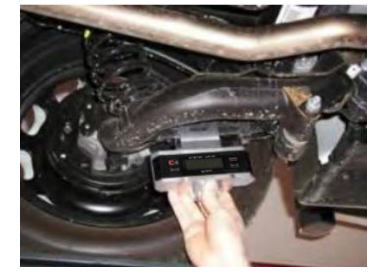

**Передняя ось автомобиля Mercedes С-Класс / Mercedes S-Class** (Пример: Мерседес С-Класс) Установите инклинометр с помощью призматического адаптера точно между двумя точками положения рычага подвески.

Выполнить измерение текущего значения угла наклона.

Повторите измерения с другой стороны автомобиля.

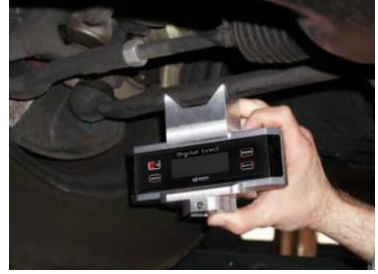

**Задняя ось автомобиля Mercedes С-Класс / Mercedes S-Class** (Пример: Мерседес С-Класс) Установите инклинометр с помощью призматического адаптера на полуоси так, чтобы вал точно

находился между четырьмя выступами призматического адаптера.

Выполнить измерение текущего значения угла наклона.

Повторите измерения с другой стороны автомобиля.

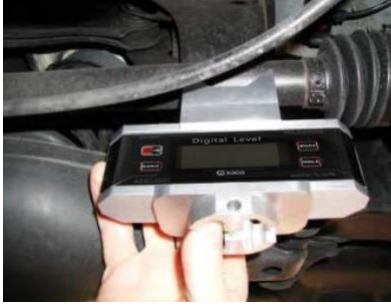

#### **Передняя ось автомобиля Mercedes E-Class (тип W210)**

Используйте инклинометр с полым адаптером и пузырьковым уровнем. Расположите инклинометр так, чтобы полый адаптер точно располагался в отверстии рычага подвески.

Выполнить измерение текущего значения угла наклона.

Повторите измерения с другой стороны автомобиля.

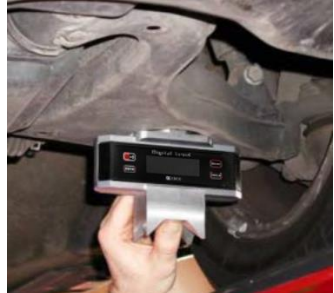

#### **Задняя ось автомобиля Mercedes E-Class (тип W210)**

Установите инклинометр с помощью призматического адаптера на заднюю полуось, чтобы вал располагался между четырьмя выступами призматического адаптера. Настроить инклинометр вертикально при помощи пузырькового уровня.

Выполнить измерение текущего значения угла наклона.

Повторите измерения с другой стороны автомобиля.

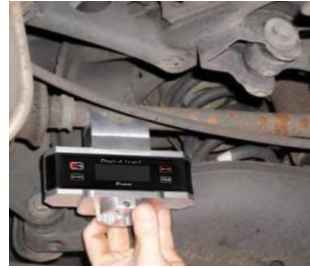

#### **Передняя ось автомобиля Mercedes E-Class (тип W211)**

Установите инклинометр с помощью призматического адаптера между двумя точками рычага подвески, затем отрегулируйте инклинометр по вертикали с помощью пузырькового уровня.

Выполнить измерение текущего значения угла наклона.

Повторите измерения с другой стороны автомобиля.

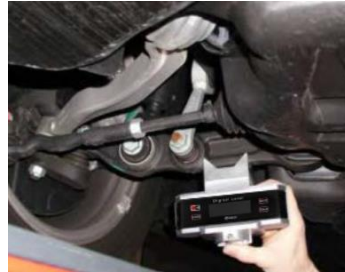

#### **Задняя ось автомобиля Mercedes E-Class (тип W211)**

Установите инклинометр с призматическим адаптером на заднюю полуось таким образом, чтобы вал точно находился между четырьмя выступами призматического адаптера. Настроить инклинометр вертикально при помощи пузырькового уровня.

Выполнить измерение текущего значения угла наклона.

Повторите измерения с другой стороны автомобиля.

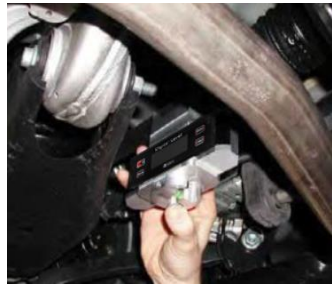

#### **Передняя ось автомобиля Mercedes C-Class – CLA (Тип 117)**

Установить инклинометр с помощью призматического адаптера в 4 точках контакта рычага подвески.

Выполнить измерение текущего значения угла наклона.

Повторите измерения с другой стороны автомобиля.

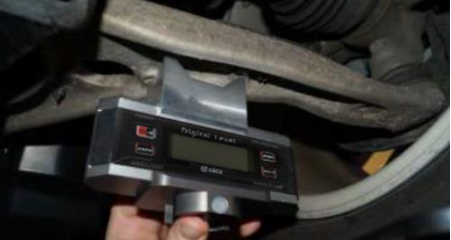

#### **Задняя ось автомобиля Mercedes C-Class – CLA (Тип 117)**

Установите инклинометр с помощью призматического адаптера на задней полуоси, чтобы вал точно располагался между четырьмя выступами призматического адаптера. Настроить инклинометр вертикально с помощью пузырькового уровня.

Выполнить измерение текущего значения угла наклона.

Повторите измерения с другой стороны автомобиля.

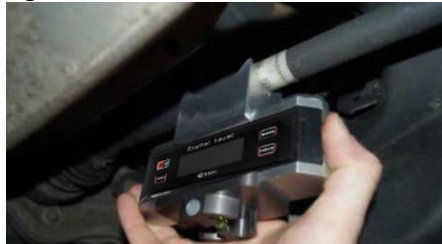

#### **4.2 Инклинометр с измерительной пластиной-адаптером**

**Инклинометр с измерительной пластиной-адаптером применяется для автомобиля Mercedes Citan (Тип 415)**

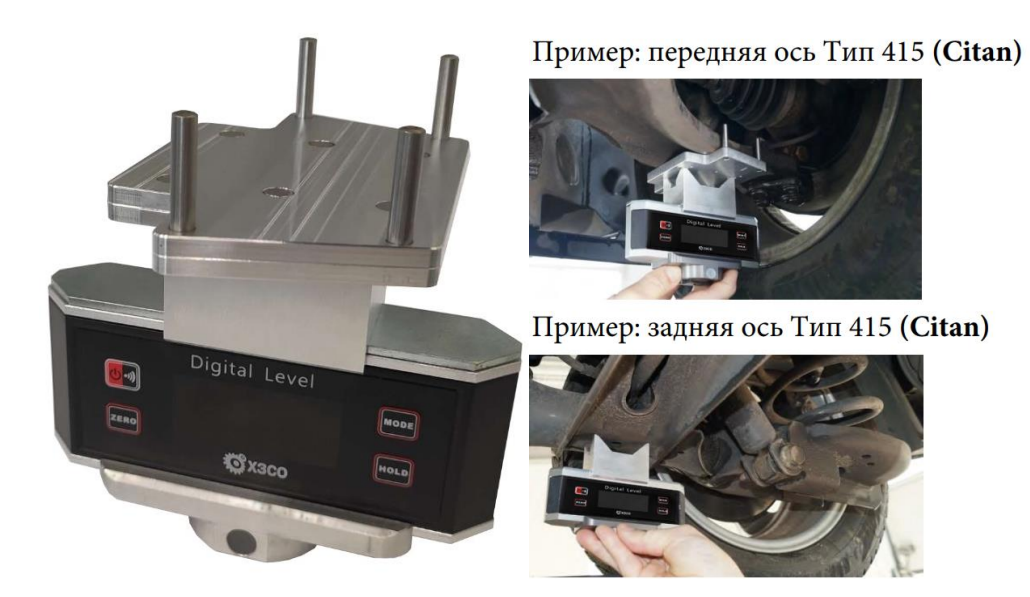

#### **4.3 Инклинометр с наклонным адаптером**

Инклинометр с наклонным адаптером применяется для автомобилей Mercedes Vaneo 2001 – 2005 (Тип 414)

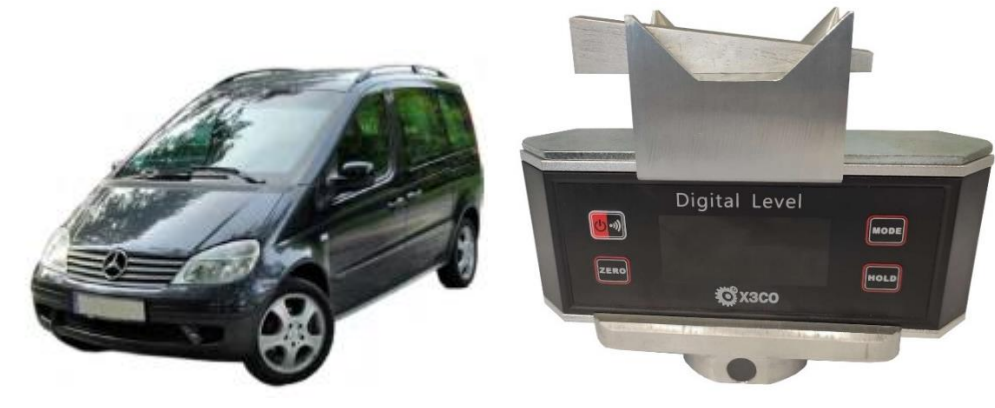

#### **4.4 Инклинометр с опорной пластиной**

Инклинометр с опорной пластиной применяется для автомобилей Mercedes CLK 1997 – 2003 (Тип 208) и Mercedes C-Class 1993 – 2001 (Тип 202)

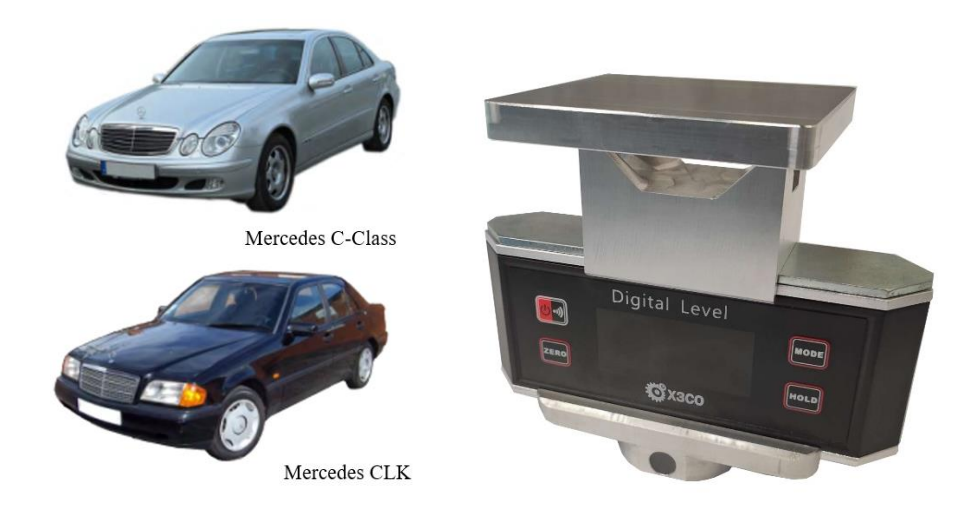

## **5. Калибровка инклинометра**

Каждый раз, когда проверка инклинометра на точность показывает несоответствие 0,1° или более (см. пункт 3) должна быть выполнена повторная калибровка.

Калибровка выполняется в следующей последовательности:

1) Установить инклинометр на опорную горизонтальную поверхность (уровень), при выключенном приборе нажать и удерживать кнопку «MODE». Затем нажать кнопку включение / выключение, инклинометр перейдет в режим калибровки. На дисплее появится символ «CAL 1».

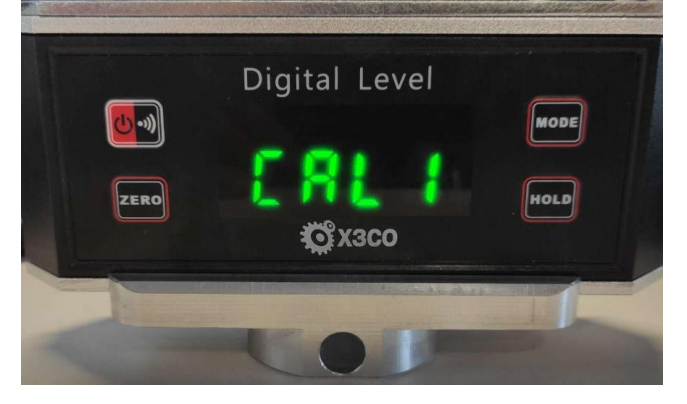

2) Удерживая инклинометр неподвижно нажать кнопку «MODE», на дисплее начнет мигать символ «CAL1», не перемещать инклинометр до появления символа «CAL2»

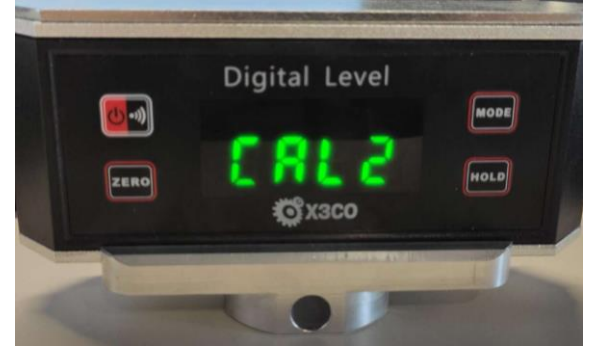

3) Повернуть инклинометр на 180° на опорной горизонтальной поверхности и удерживая прибор неподвижно, нажать кнопку «MODE», на дисплее начнет мигать символ «CAL2». Не перемещать прибор до момента скрытия символа «CAL2» и отображения текущего значения угла наклона.

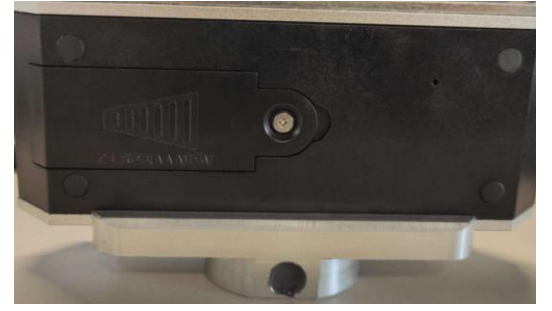

4) Повернуть инклинометр на 180° (дисплеем к Вам) на дисплее отобразится нулевое 0.00° значение прибора.

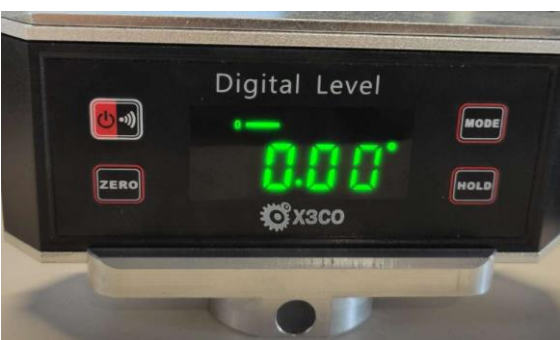

Процесс калибровки прибора на этом завершен.

## **6. Техническое обслуживание**

#### **6.1 Общие положения технического обслуживания**

Храните инклинометр в чистом, непыльном месте, температура хранения не должна быть ниже 0°С и выше +40 °С.

Прибор, как правило, не требует технического обслуживания и рассчитан на то, чтобы выдерживать условия эксплуатации.

Не допускайте попадание растворителя на детали инклинометра!

#### **6.2 Замена батареек**

В инклинометре применяются две щелочные батарейки каждая по 1,5 В модель ААА.

Если в правом верхнем углу дисплея появляется символ « • », что означает низкий заряд батареек и они должны быть заменены.

Инклинометр может отображать неправильные значения измеренных углов из-за низкой емкости батареи.

Для замены батареек необходимо снять крышку с отсека для батареек. Установите две новые батарейки. Установите крышку на место.

#### 7. Примеры использования инклинометра для программы проверки колес

Процедура регулировки «развал-схождение» автомобилей Mercedes-Benz отличается от регулировки остальных автомобилей. Согласно требованию производителя, необходимо использование специализированного стенда для автомобилей Mercedes, так как без ввода параметров положения кузова\подвески данные об углах развала и кастера отсутствуют. Это связано с тем, что правильные углы установки колес зависят от нагрузки и состояния (положения) подвески. Только после ввода параметров с инклинометра становятся доступны все параметры.

Ниже приведен пример того, как вводить значения, которые были измерены инклинометром, в определенные части компьютерной программы.

#### 7.1 Стенд Hunter с программным обеспечением WinAlign

После запуска программы выберите учетную запись Мультибренд либо Mercedes-Benz

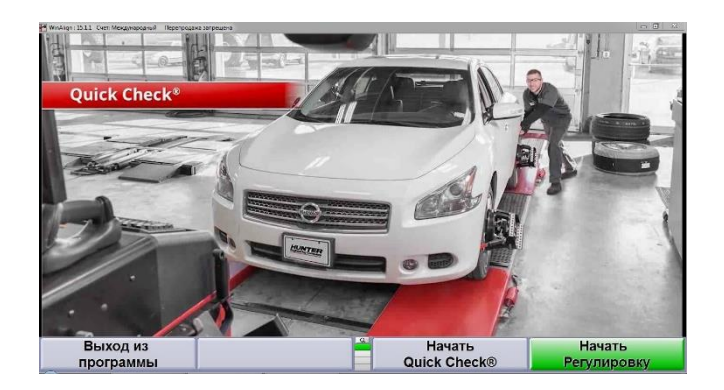

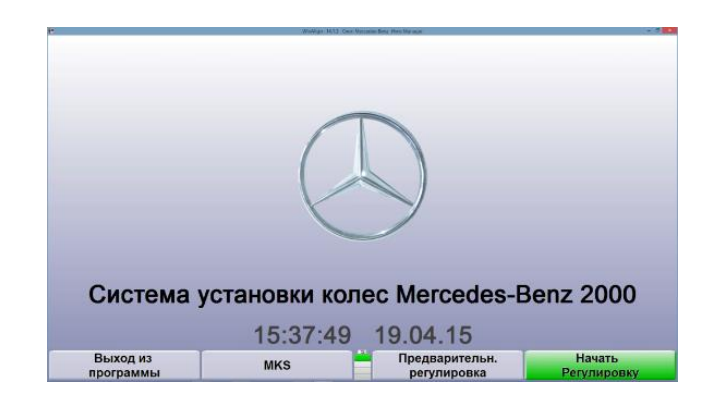

#### Затем начните измерения

Выполняйте следующие действия, как указано в программе: После выбора авто необходимо заполнить следующие данные

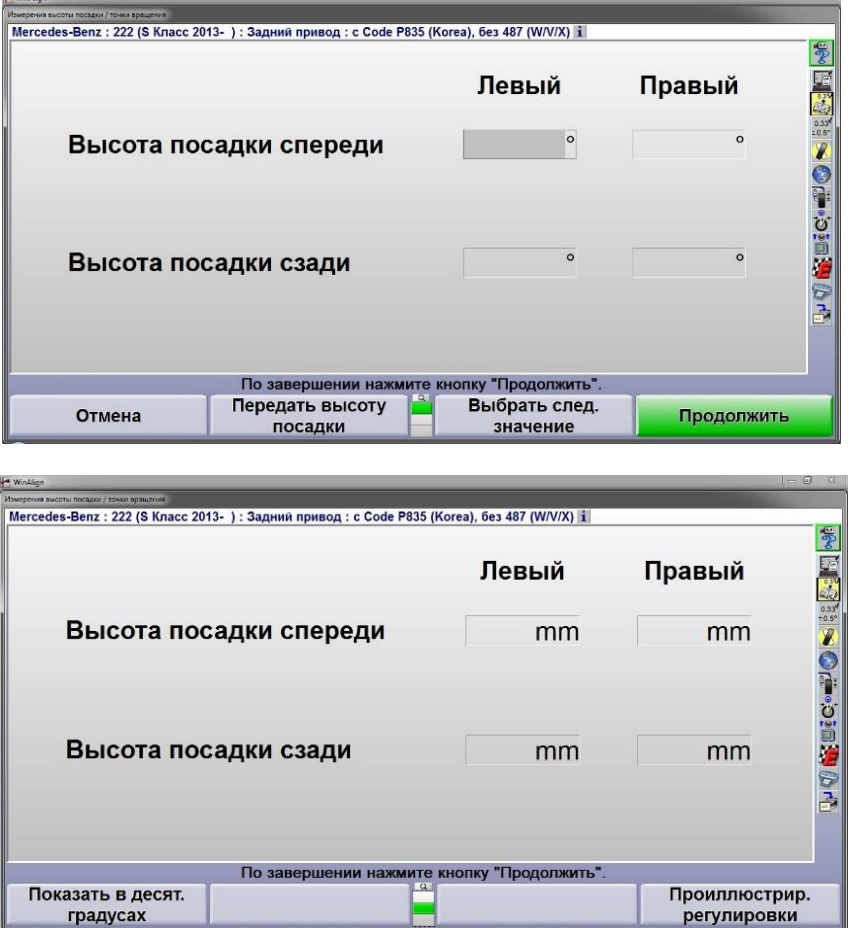

### При необходимости Вы можете изменить единицы измерения **градусы на мм.** Спецификации могут быть отображены как в таблицах ниже

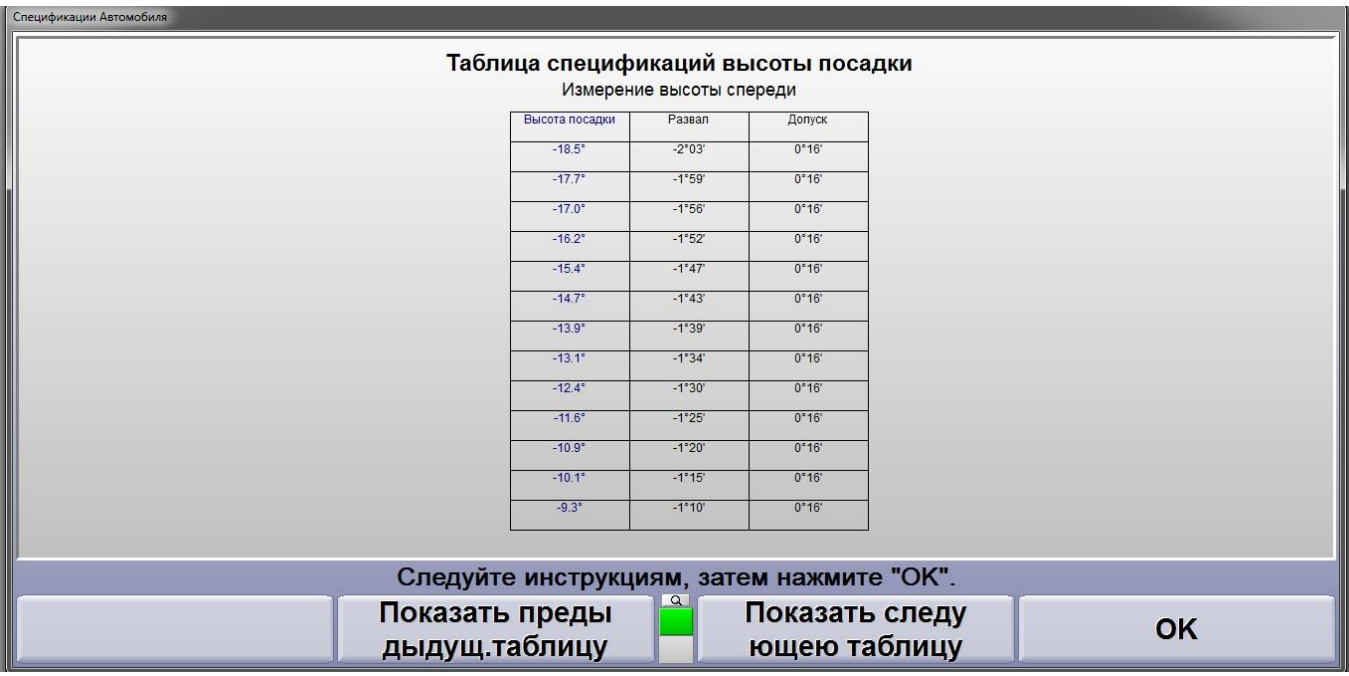

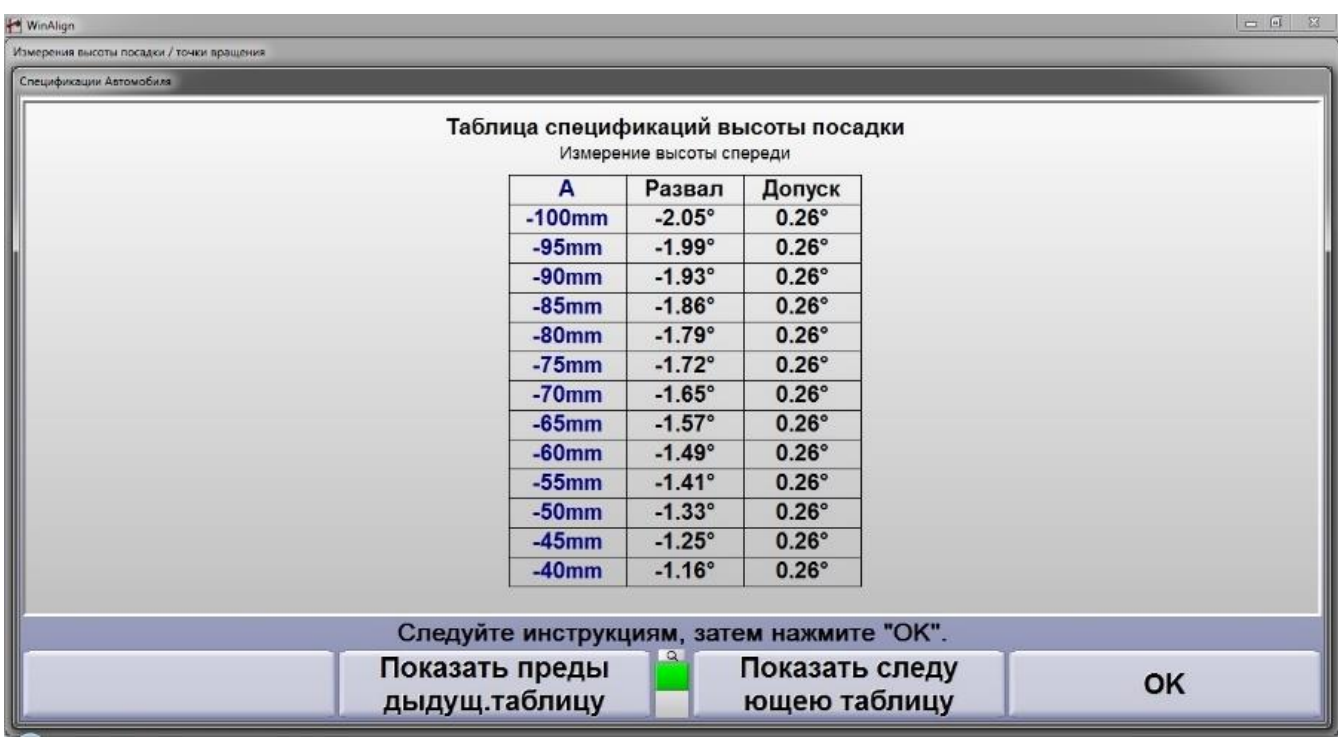

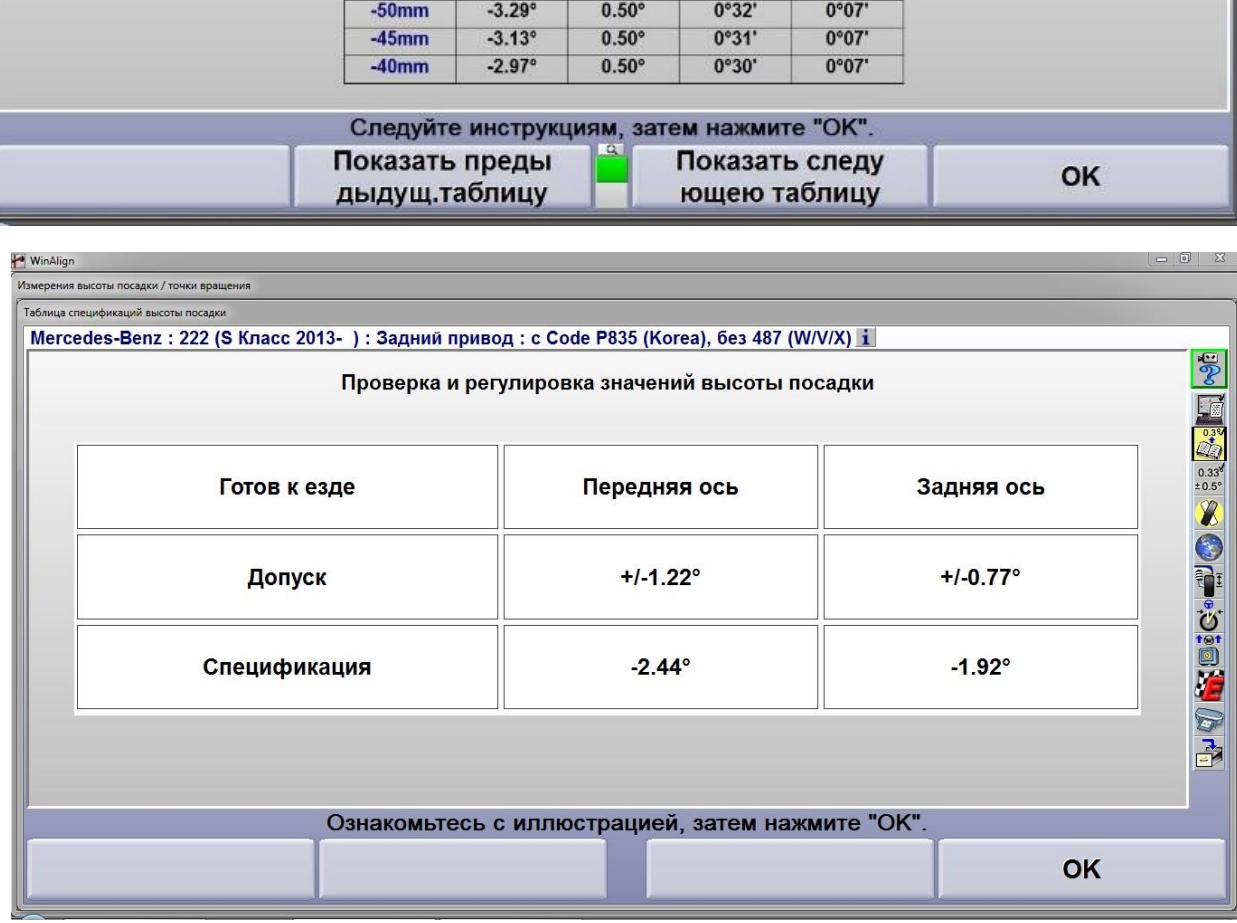

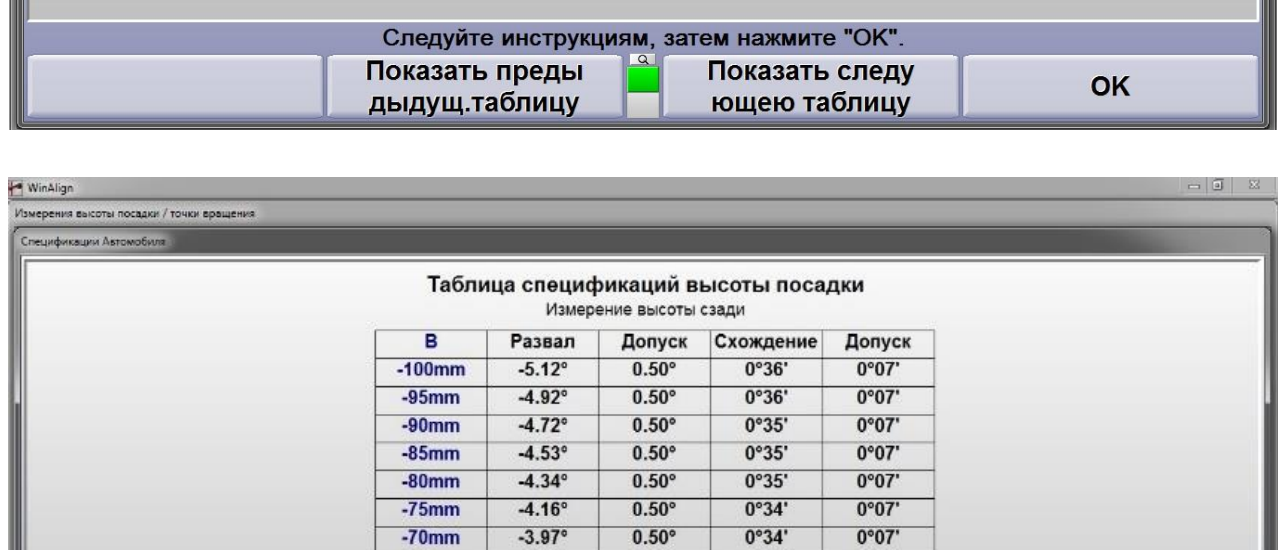

 $0.50^\circ$ 

 $0.50^\circ$ 

 $0.50^\circ$ 

 $0°33'$ 

 $0°33'$ 

 $0°32'$ 

 $0°07'$ 

 $0°07$ 

 $0°07'$ 

 $-3.80^{\circ}$ 

 $-3.62^{\circ}$ 

 $-3.46^{\circ}$ 

 $-65$ mm  $-60$ mm

 $-55$ mm

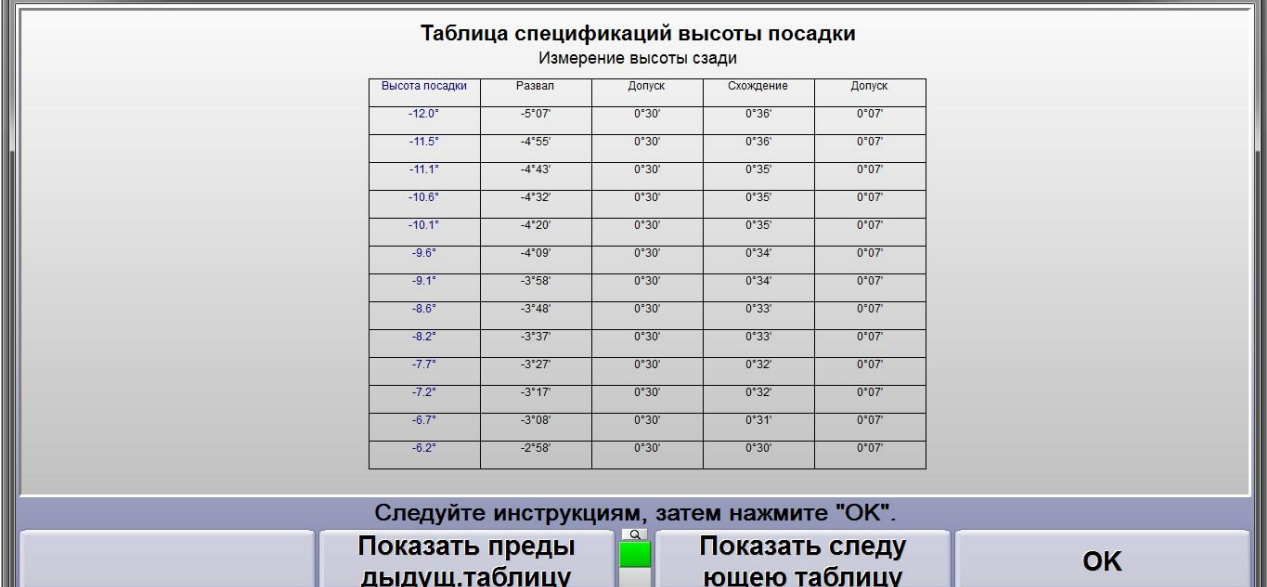

Спецификации Автомобиля